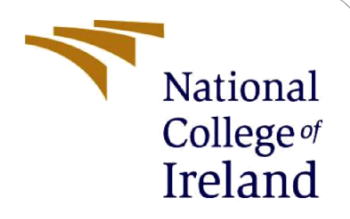

# Configuration Manual

Plant Disease Detection using Deep Learning MSc Research Project MSc Data Analytics

> Sayali Patil Student ID: X20208162

School of Computing National College of Ireland

Supervisor: Prashanth Nayak

#### **National College of Ireland**

#### **MSc Project Submission Sheet**

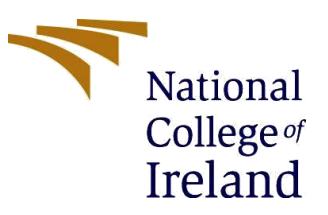

#### **School of Computing**

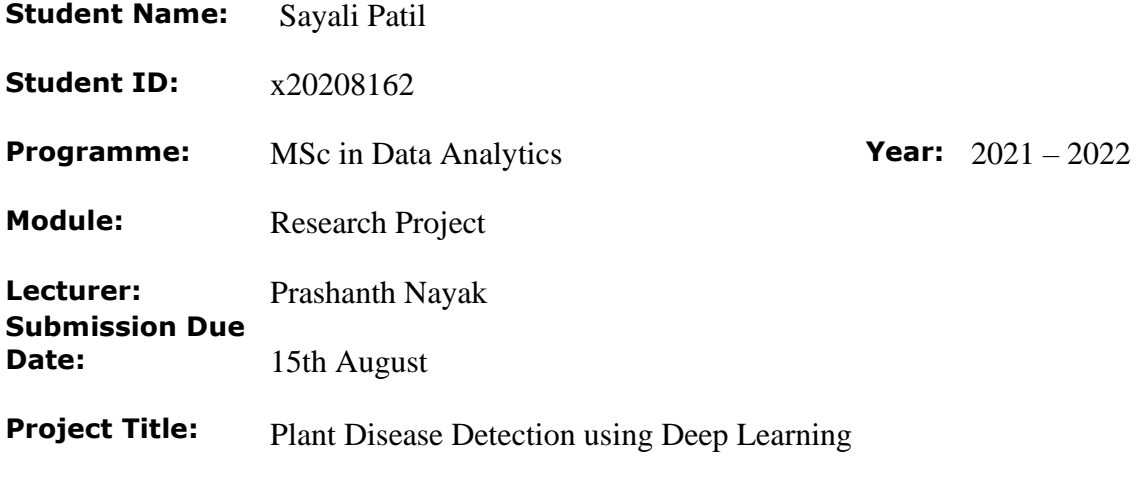

**Word Count:** 730 **Page Count:** 6

I hereby certify that the information contained in this (my submission) is information pertaining to research I conducted for this project. All information other than my own contribution will be fully referenced and listed in the relevant bibliography section at the rear of the project.

ALL internet material must be referenced in the bibliography section. Students are required to use the Referencing Standard specified in the report template. To use other author's written or electronic work is illegal (plagiarism) and may result in disciplinary action.

Sayali Patil

**Signature:** ………………………………………………………………………………………………………………

**Date:** 15th August

#### **PLEASE READ THE FOLLOWING INSTRUCTIONS AND CHECKLIST**

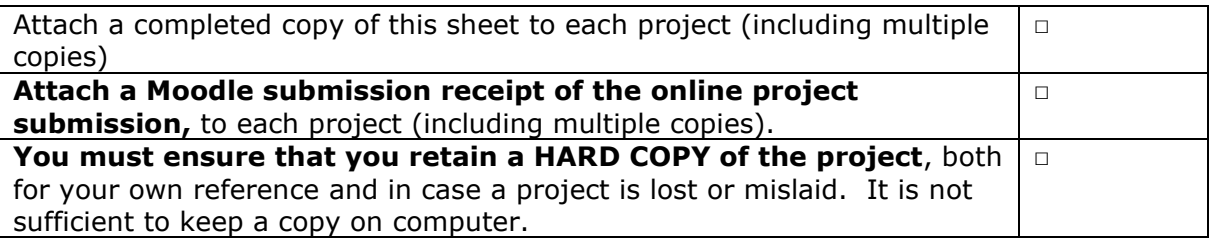

Assignments that are submitted to the Programme Coordinator Office must be placed into the assignment box located outside the office.

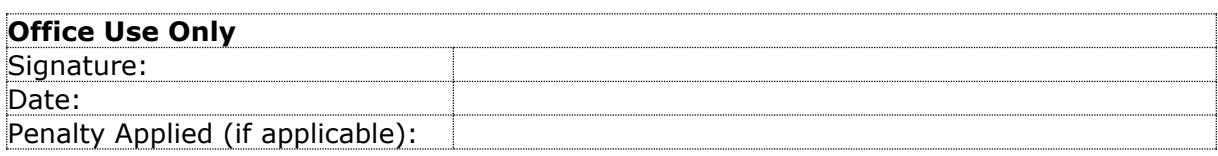

# Configuration Manual

### Sayali Patil Student ID: x20208162

## **1 Introduction**

This document details the procedures and steps that must be taken for this project to be successfully implemented. The hardware configuration used to run the code and the recommended setup are both specified. The processes involved in replicating the project's outcomes are detailed in the document, which may be utilized for future work.

# **2 System Specification**

### **2.1 Hardware**

The configuration of the system which was used for the implementation is stated below:

**Processor** –  $11<sup>th</sup>$  Gen Intel, i5 @2.40Ghz

**Storage –** 256GB SSD + 1TB

**Ram** – 8GB

**System type** - 64-bit operating system, Windows 10 Home **Graphics card –** Nvidia 2GB graphics card

## **2.2 Software**

Jupyter Notebook is an open-source IDE that supports the Python programming language was used for the implementation. This notebook is accessible through the Anaconda application.

# **3 Download and Installation**

### **3.1 Anaconda**

Anaconda package was installed that supports Python and Jupyter Notebook needed for the implementation. Anaconda is an open-source package supporting thousands of open-source packages like Spyder, RStudio, and libraries. It can be easily downloaded from the website<sup>1</sup> as shown in figure 1. Anaconda is supported on Windows, macOS, and Linux.

<sup>1</sup> [Anaconda | The World's Most Popular Data Science Platform](https://www.anaconda.com/)

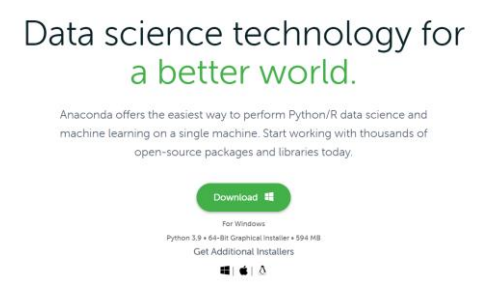

**Figure 1: Anaconda Download Page**

Along with the installation of the anaconda package, the python version is also installed. After installation, the anaconda will display the screen shown in figure 2. Various IDE are available and Jupyter Notebook was used for this research.

| A Home                                                            | Applications on<br>base (root)                                                      | Channels<br>ыı                                                                                                    |                                                                                                    |                                                                                                    |                                                                                                  |                                                                         |
|-------------------------------------------------------------------|-------------------------------------------------------------------------------------|----------------------------------------------------------------------------------------------------|----------------------------------------------------------------------------------------------------|----------------------------------------------------------------------------------------------------|--------------------------------------------------------------------------------------------------|-------------------------------------------------------------------------|
| <b>Environments</b>                                               | ۰                                                                                   | $\mathbf{a}$                                                                                                    | ۰                                                                                                    | ۰                                                                                                    | ۰                                                                                                | ٠                                                                       |
| Learning                                                          |                                                                                     |                                                                                                    |                                                                                                    | lab                                                                                                    | jupyter                                                                                          |                                                                         |
|                                                                   | CMD.exe Prompt                                                                      | Datalore                                                                                                    | <b>IBM Watson Studio Cloud</b>                                                                                                    | JupyterLab                                                                                                    | Notebook                                                                                         | Powershell Prompt                                                       |
| <sup>22</sup> Community                                           | 0.1.1<br>Run a cmd.exe terminal with your current                                   | Online Data Arialysis Tool with smart                                                                                    | IBM Watson Studio Cloud provides you the                                                                                                    | 7.1014<br>An extensible environment for interactive                                                           | 7.430<br>Web-based, interactive computing                                                        | 0.01<br>Run a Powershell terminal with your                             |
|                                                                   | environment from Navigator activated                                                | coding assistance by JetBrains. Edit and run<br>your Python notebooks in the cloud and<br>share them with your team.     | tools to analyze and visualize data, to<br>cleanse and shape data, to create and train<br>machine learning models. Prepare data and<br>build models, using open source data | and reproducible computing, based on the<br>Jupyter Notebook and Architecture.                                | notebook environment. Edit and run<br>human-readable docs while describing the<br>data analysis. | current environment from Navigator<br>activated                         |
|                                                                   | Layoch                                                                              | Leaseh                                                                                                    | science tools or visual modeling.<br>Launch                                                                                                    | Launch                                                                                                    | Leunch                                                                                           | Leunch                                                                  |
|                                                                   | ۰<br><b>IP</b> y                                                                    | $\mathbf{a}$                                                                                                    | ۰                                                                                                    | ۰                                                                                                    | ۰<br>PC                                                                                          | ۰                                                                       |
|                                                                   | Ot Console                                                                          |                                                                                                    | Glueviz                                                                                                    |                                                                                                    | PyCharm Professional                                                                             | RStudio                                                                 |
|                                                                   | 28.503                                                                              | Spyder<br>$A = 16$                                                                                                    | 100                                                                                                    | Orange 3<br>9.96.8                                                                                            |                                                                                                  | 1.1.455                                                                 |
|                                                                   | PyOt CU: that supports inline figures.                                              | Scientific Pirchan Development                                                                                           | Multidimensional data visualization across                                                                                                    | Component based data mining framework.                                                                        | A full-fledged IDE by JetBrains for both                                                         | A set of integrated tools designed to help                              |
| Fol puth- angehere<br>by ANACOMOA<br>Host run.<br>and code Python | proper multiline editing with syntax<br>highlighting, graphical califies, and more. | Envillonment. Powerful Python IDE with<br>advanced editing, interactive testing.<br>debugging and introspection features | files, Explore relationships within and<br>among related datasets.                                                                                                    | Data visualization and data analysis for<br>novice and expert, interactive workflows<br>with a large toolbox. | Scientific and Web Puthon development.<br>Supports HTML, JS, and SOL.                            | you be more productive with R. Includes R.<br>essentials and notebooks. |
| in the Cloud                                                      | Leunch                                                                              |                                                                                                    | <b>Install</b>                                                                                                    | install.                                                                                                    | <b>Ingdell</b>                                                                                   |                                                                         |

**Figure 2: Anaconda Navigator Page**

### **3.2 Python**

Python version 3.8 was installed for implementing the script. Python is an open-source language and is used for pre-processing images, modeling algorithms, and visualization. The python version can be downloaded from the website  $2$ by clicking on the download section as shown in Figure 3. After downloading the package, it can be installed by following the instructions given.

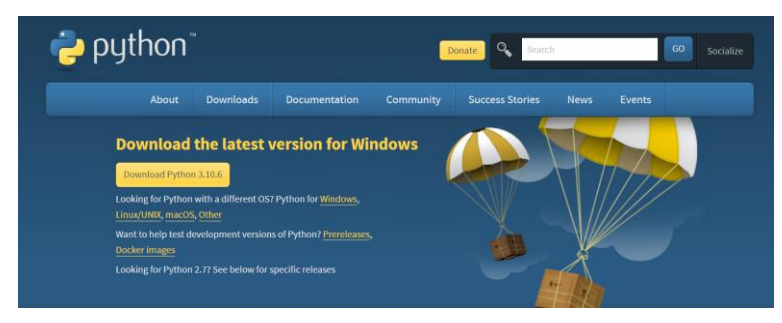

**Figure 3: Python Download Page**

### **3.3 Data Source**

The dataset used in the project can be downloaded from google drive and stored locally on a computer. The dataset is accessible on this website  $3$ by clicking on the LWDCD2020 icon, as

<sup>2</sup> [Welcome to Python.org](https://www.python.org/)

<sup>&</sup>lt;sup>3</sup> [Wheat Disease Detection | Lakshay goyal | Medium | Analytics Vidhya](https://medium.com/analytics-vidhya/wheat-disease-detection-using-keras-48ae78990502)

depicted in figure 4. The data is then automatically stored on google drive shown in figure 5. The dataset contains four folders containing images of wheat plant diseases.

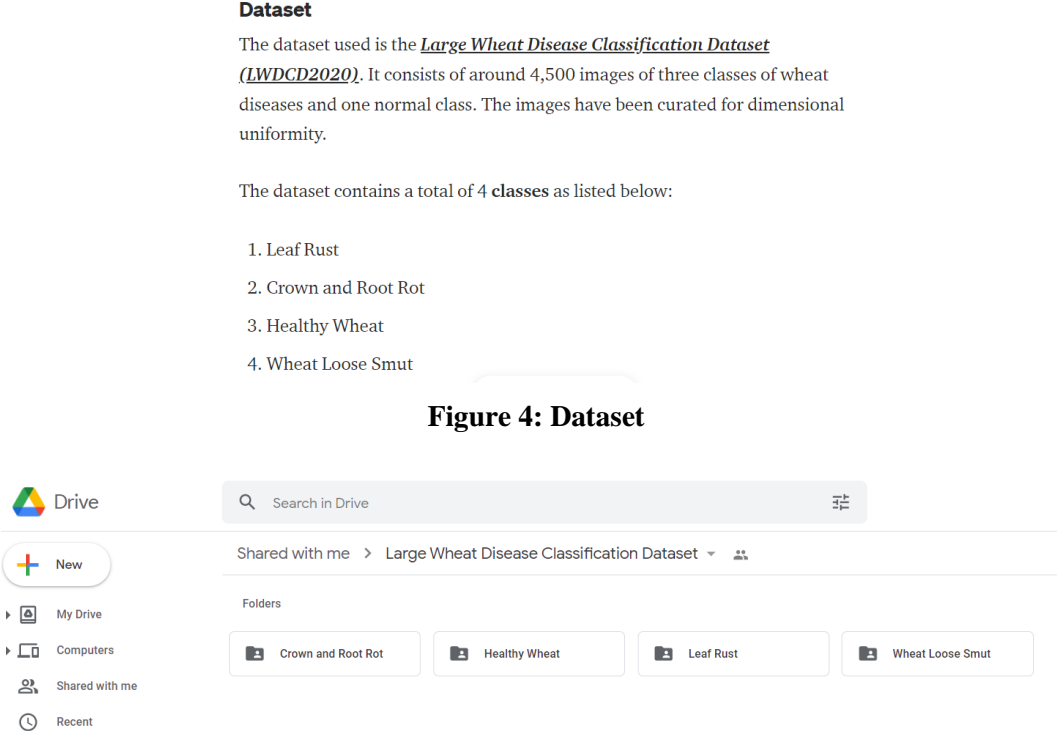

**Figure 5: Images Stored on Google Drive**

# **4 Project Implementation**

Z

After launching the Jupyter Notebook from Anaconda, a page will be displayed and then click on the "New" icon depicted in figure 6, and select Python 3, a page for the development of the project will load.

| $\circlearrowright$ Jupyter              | Quit<br>Logout                                               |
|------------------------------------------|--------------------------------------------------------------|
| Files<br>Running<br><b>Clusters</b>      |                                                              |
| Select items to perform actions on them. | Upload New $\bullet$ $\bullet$                               |
| $\bigcap$ 0 $\rightarrow$ 0/             | Name $\bigtriangledown$<br><b>Last Modified</b><br>File size |
| <b>C</b> 3D Objects<br>0                 | a year ago                                                   |
| Anaconda3<br>n.                          | 10 months ago                                                |
| Contacts<br>٦.                           | a year ago                                                   |
| Documents<br>٦.                          | 7 months ago                                                 |
| Downloads                                | 23 minutes ago                                               |

**Figure 6: Jupyter Notebook**

#### **4.1 Installation of libraries**

Before beginning the implementation of the project, the required libraries must be installed. The following libraries will be utilized for data manipulation, modeling, and visualization. The library versions used for this project are listed below.

- Tensorflow  $-2.7.0$
- Keras 2.7.0
- scikit-learn 0.24.1
- scikit-image  $-0.18.1$
- NumPy  $1.20.1$
- matplotlib  $-3.3.4$
- pandas  $-1.2.4$
- OpenCV-python  $-4.6.0$
- $\bullet$  imutils  $-0.5.4$
- seaborn  $0.11.1$

These libraries can be installed on the Anaconda Prompt shown in figure 7 "pip" command like "pip install library name" For example: "pip install matplotlib". After successful installation of the libraries, the python script can be executed.

| <b>EXECUTIVE PERIODINAL FROM POSSIBLE COMMUNICATIONS</b> |                   |                              |      |  | $\overline{\phantom{a}}$ |
|----------------------------------------------------------|-------------------|------------------------------|------|--|--------------------------|
| python-libarchive-c<br>pytz                              | 2.9<br>2021.1     | pyhd3eb1b0 1<br>pyhd3eb1b0 0 |      |  |                          |
| pytz-deprecation-shim                                    | $0.1.0.$ post $0$ | pypi 0                       | pypi |  |                          |
| pywavelets                                               | 1.1.1             | py38he774522 2               |      |  |                          |
| pywin32                                                  | 227               | py38he774522 1               |      |  |                          |
| ovwin32-ctvpes                                           | 0.2.0             | pv38 1000                    |      |  |                          |
| pywinpty                                                 | 0.5.7             | py38 0                       |      |  |                          |
| pvvaml                                                   | 5.4.1             | py38h2bbff1b 1               |      |  |                          |
| pyzmą                                                    | 20.0.0            | py38hd77b12b_1               |      |  |                          |
| qdarkstyle                                               | 2.8.1             | $pV$ $\theta$                |      |  |                          |
| at.                                                      | 5.9.7             | vc14h73c81de 0               |      |  |                          |
| atawesome                                                | 1.0.2             | pyhd3eb1b0 0                 |      |  |                          |
| atconsole                                                | 5.0.3             | pyhd3eb1b0 0                 |      |  |                          |
| atpy                                                     | 1.9.0             | $py$ $\theta$                |      |  |                          |
| regex                                                    | 2021.4.4          | py38h2bbff1b 0               |      |  |                          |
| requests                                                 | 2.25.1            | pyhd3eb1b0 0                 |      |  |                          |
| requests-html                                            | 0.10.0            | pypi 0                       | pypi |  |                          |
| requests-oauthlib                                        | 1.3.0             | pypi <sup>0</sup>            | pypi |  |                          |
| rope                                                     | 0.18.0            | $py_0$                       |      |  |                          |
| esa                                                      | 4.8               | pypi 0                       | pypi |  |                          |
| rtree                                                    | 0.9.7             | py38h2eaa2aa 1               |      |  |                          |
| ruamel vaml                                              | 0.15.100          | py38h2bbff1b 0               |      |  |                          |
| schedule                                                 | 1.1.0             | pypi_0                       | pypi |  |                          |
| scikit-imaee                                             | 0.18.1            | py38hf11a4ad 0               |      |  |                          |
| scikit-learn                                             | 0.24.1            | py38hf11a4ad 0               |      |  |                          |
| scipy                                                    | 1.6.2             | py38h66253e8 1               |      |  |                          |
|                                                          |                   |                              |      |  |                          |

**Figure 7: Anaconda Prompt**

#### **4.2 Model Development**

The data is read from the local machine along with the label and the image data is preprocessed by changing colour, resizing, and converting into an array. The following preprocessing is done using the script shown in figure 8.

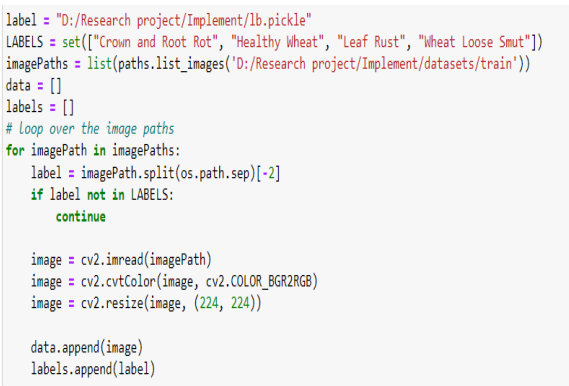

**Figure 8: Data Pre-processing**

The image data is then augmented with parameters and values depicted in Figure 9. The data augmentation is performed on the training dataset.

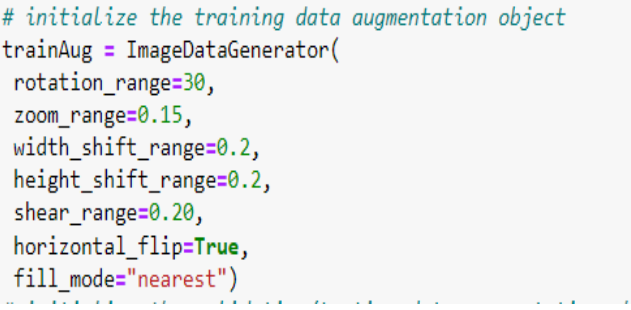

#### **Figure 9: Data Augmentation**

After successfully writing the script, the code can be executed in the jupyter notebook itself by clicking on the "Run" icon. The results or errors that occurred will be displayed at the bottom of each section of code as shown in figure 10

| plt.figure(figsize=(10,7))<br>cm = pd.DataFrame(confusionMatrix, index = ['Crown and Root Rot','Healthy Wheat','Leaf Rust','Whe<br>sns.heatmap(cm, annot=True,fmt = "d",cmap="Blues") |                                |             |                |    |                |                  |  |  |  |
|----------------------------------------------------------------------------------------------------|--------------------------------|-------------|----------------|----|----------------|------------------|--|--|--|
|                                                                                                    | plt.title('Confusion Matrix')  |             |                |    |                |                  |  |  |  |
|                                                                                                    | plt.ylabel('Actual Values')    |             |                |    |                |                  |  |  |  |
|                                                                                                    | plt.xlabel('Predicted Values') |             |                |    |                |                  |  |  |  |
|                                                                                                    | plt.show()                     |             |                |    |                |                  |  |  |  |
| <b>Confusion Matrix</b>                                                                                                    |                                |             |                |    |                |                  |  |  |  |
|                                                                                                    | Crown and Root Rot             | 208         | 24             | 3  | 19             | 250              |  |  |  |
|                                                                                                    | Healthy Wheat -                | 6           | 266            | 8  | 6              | $-200$<br>$-150$ |  |  |  |
| <b>Actual Values</b>                                                                                                    | Leaf Rust -                    | $\mathbf 0$ | $\overline{7}$ | 68 | $\overline{2}$ | $-100$           |  |  |  |

**Figure 10: Display of Results**

After the successful implementation of the code, the models can be evaluated based on the achieved results and used to identify wheat plant disease. The results of the model will be displayed in the format shown in figure 11.

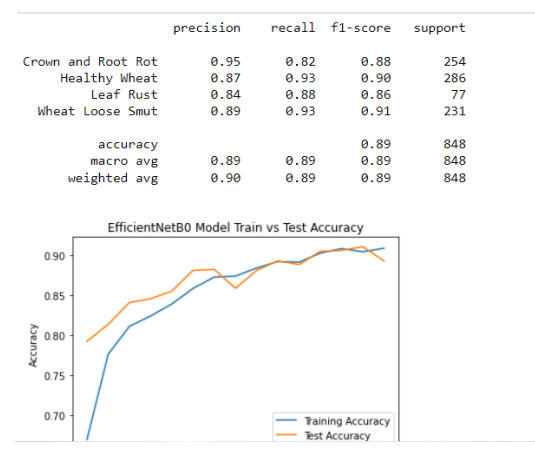

**Figure 11: Results of the model**

The final results of the identified disease for a particular image are displayed as shown in figure 12. The entire script along with the dataset is submitted. The script can be downloaded as ipynb file and can be directly used for the execution.

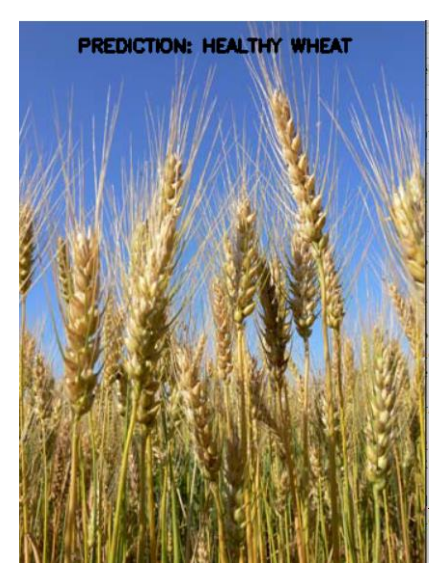

**Figure 12: Disease Identification**